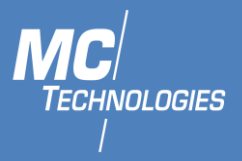

# User Manual

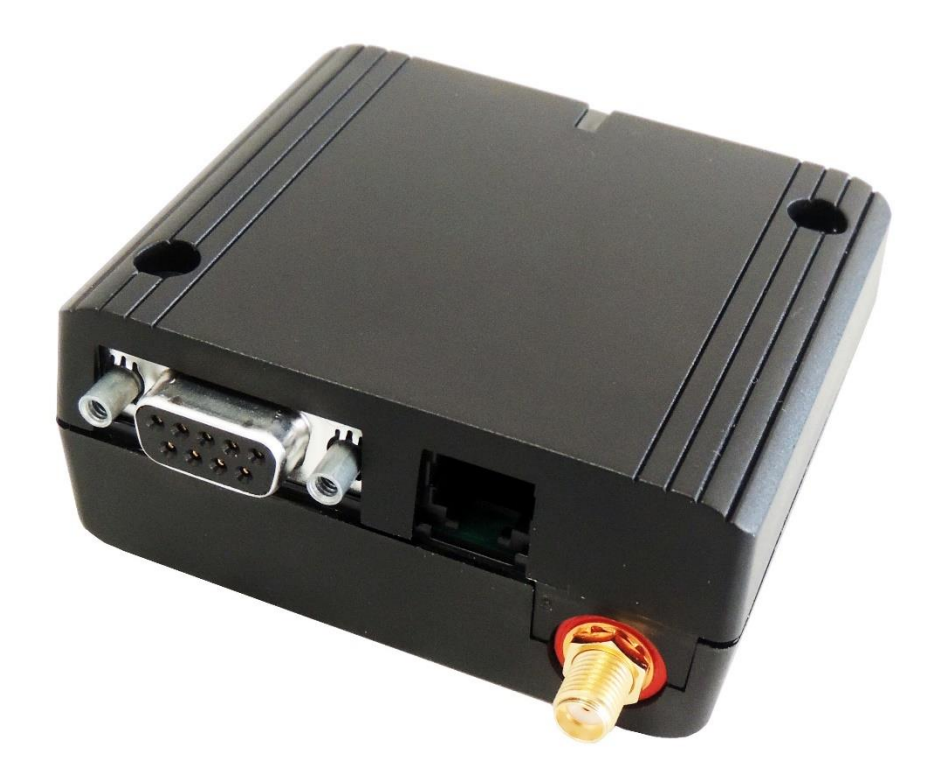

# MC55i-Q

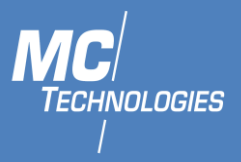

# **Content**

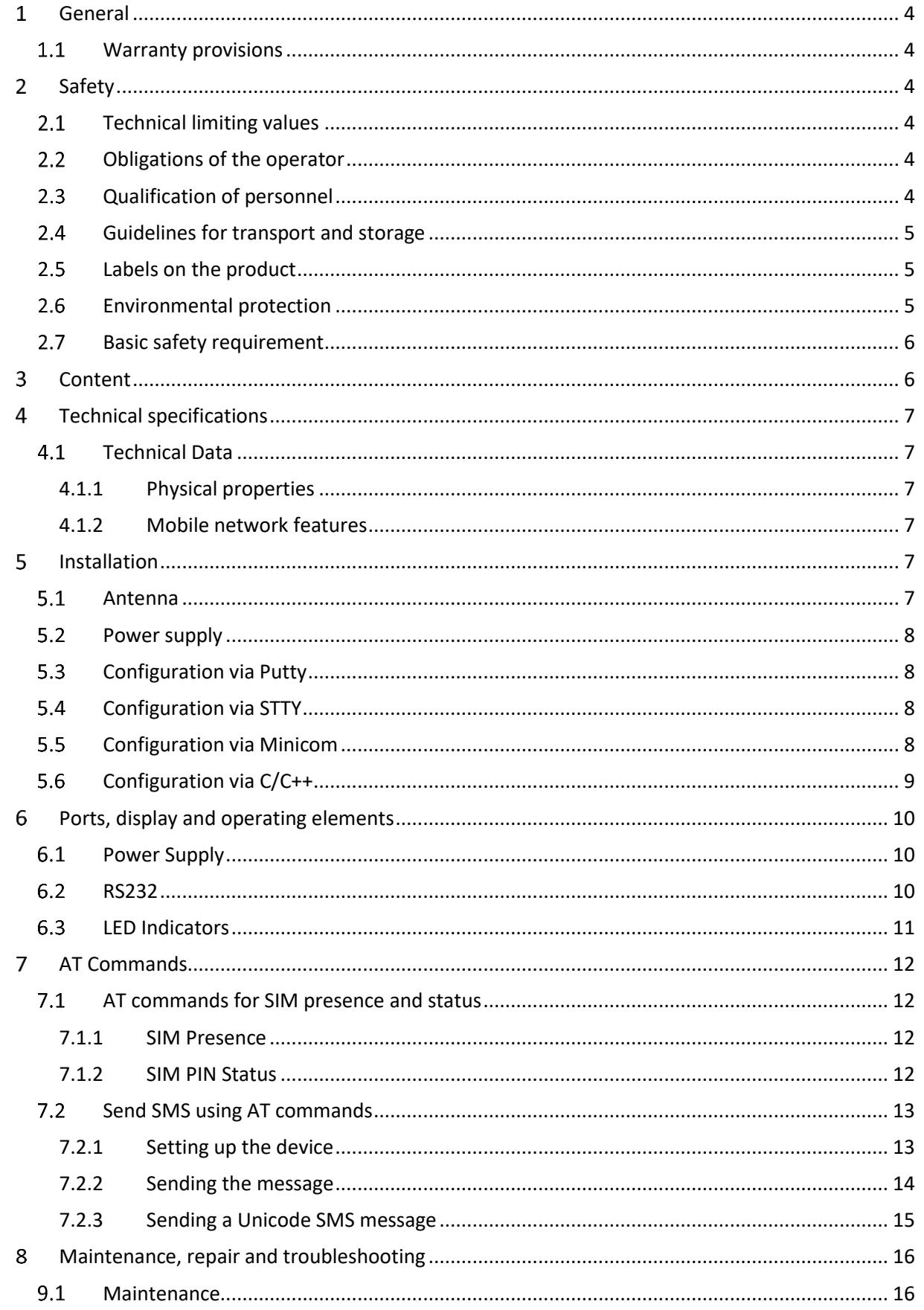

MC Technologies GmbH, Kabelkamp 2, 30179 Hannover, Germany

Tel: +49511 67 69 99-0, Fax: +49511 67 69 99-150, Website & Shop: www.mc-technologies.net, Email: info@mc-technologies.net

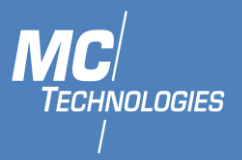

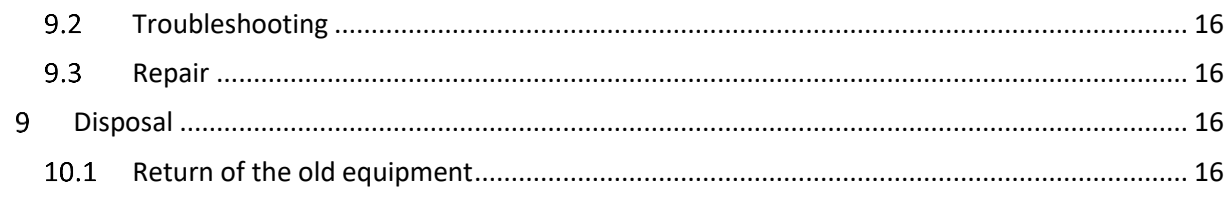

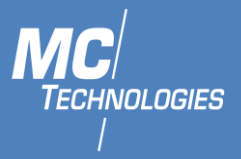

# <span id="page-3-0"></span>**General**

These instructions enable the safe and efficient handling of the product. The instructions are an integral part of the product and must be kept accessible at all times to installation, commissioning and operating personnel.

# **Warranty provisions**

<span id="page-3-1"></span>Unauthorized use, non-observance of this documentation, the use of insufficiently qualified personnel and unauthorized modifications exclude the manufacturer's liability for resulting damages. Any modification to the device will void the manufacture's warranty. The provisions of our General Terms of Sale (AGB) apply. These can be found on our website (www.mctechnologies.net/en/terms-and-conditions.php)

# <span id="page-3-2"></span>**Safety**

The Safety section provides an overview of the safety instructions to be observed when operating the product.

The product has been constructed in compliance with the current valid rules of technology and is safe to operate. It has been tested and has left the factory in perfect condition in terms of safety. In order to maintain this condition during the operating time, the information in the applicable publications and certificates must be observed and followed.

The basic safety instructions must be strictly maintained when operating the product. In addition to the basic safety instructions, the individual sections of the documentation contain descriptions of procedures and operating instructions with specific safety information.

Furthermore, the local guidelines for the prevention of accidents and general safety regulations for the area of application of the device should be applied.

Only the consideration of all safety instructions enables the optimum protection of personnel and the environment against hazards as well as the safe and trouble-free operation of the product.

# <span id="page-3-3"></span>**Technical limiting values**

The product is exclusively intended for use within the technical limits specified in the data sheets. The following limit values must be observed:

- The surrounding temperature limits must not be exceeded or dropped below.
- The supply voltage range must not be violated under or above.
- The maximum air humidity must not be exceeded and condensation must be avoided.
- The maximum switching voltage and the maximum switching current load must not be exceeded.
- The maximum input voltage and the maximum input current must not be exceeded.

# <span id="page-3-4"></span>**Obligations of the operator**

<span id="page-3-5"></span>The operator must always observe the national regulations applicable in his country regarding the operation, functional testing, repair and maintenance of electronic devices.

# **Qualification of personnel**

Installation, commissioning and maintenance of the product may only be carried out by trained personnel authorised by the system operator. The qualified personnel must have read and understood this documentation and follow the instructions.

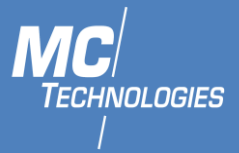

The electrical installation and commissioning of the product may only be carried out by a person who, due to his or her specialist training, knowledge and experience as well as knowledge of the relevant standards and regulations, is able to carry out work on electrical systems and independently detect and avoid possible hazards.

# **Guidelines for transport and storage**

<span id="page-4-0"></span>The following instructions must be observed:

- Do not expose the product to moisture or other potentially harmful environmental conditions (radiation, gases, etc.) during transport and storage. Pack the product properly.
- Pack the product so that it is protected from shocks during transport and storage, e.g. by using air-cushioned packaging.
- Before installing the product, check it for possible damage that may have been caused by improper transport or storage. Damage in transit must be noted on the shipping documents. All claims for damages must be made immediately and before installation to the carrier / company responsible for storage.

# **Labels on the product**

<span id="page-4-1"></span>The type plate of the product is located as a sticker on one surface of the product. It may contain the following markings, among others, which are explained in more detail here.

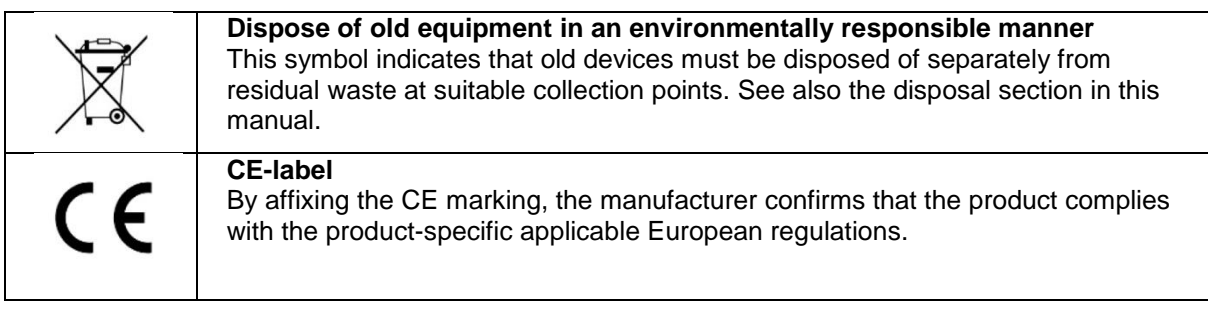

# **Environmental protection**

<span id="page-4-2"></span>Dispose the product and its packaging in accordance with the relevant environmental protection regulations. Refer to the disposal section of this manual for instructions on how to dispose the product. Separate the packaging components made of cardboard and paper as well as plastic and recycle them using the appropriate collection systems.

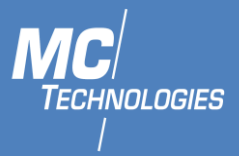

#### <span id="page-5-0"></span>**Basic safety requirement**

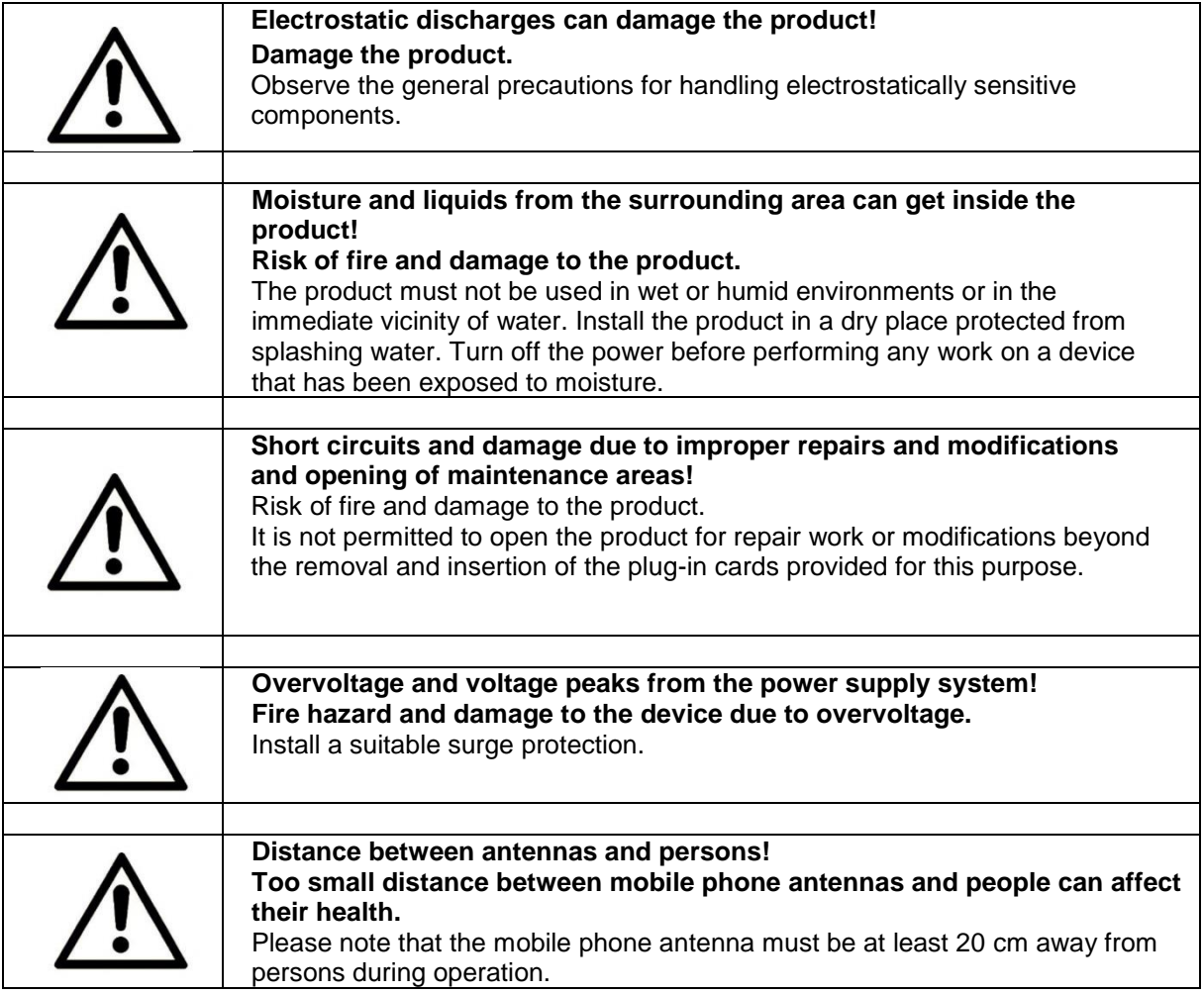

# <span id="page-5-1"></span>**Content**

The package includes the accessories listed below. Please check that all accessories listed are included in your box. If a part is missing or damaged, please contact MC Technologies directly.

- MC55i-Q
- Quick Installation Guide

Optional accessories are not included. Among others, the following parts are available at MC Technologies:

- DIN Mount Clip-in for DIN Rail
- DIN Rail
- GSM (LTE)-Antenna
- Power supply

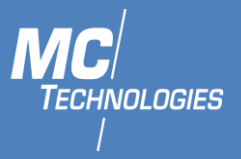

# <span id="page-6-0"></span>**Technical specifications**

The following specifications apply to all versions of the MC55i-Q. If these variants differ from one another, the different values are indicated separately.

# <span id="page-6-1"></span>**Technical Data**

# <span id="page-6-2"></span>**4.1.1 Physical properties**

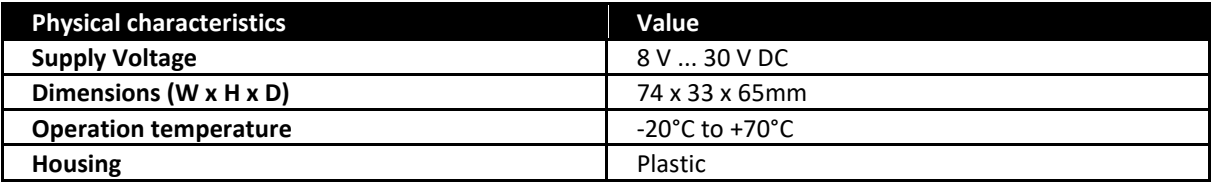

The extended temperature range allows temporary operation at increased temperatures. This may result in functional restrictions (especially during data transmission). This serves to protect the internal electronics.

# <span id="page-6-3"></span>**4.1.2 Mobile network features**

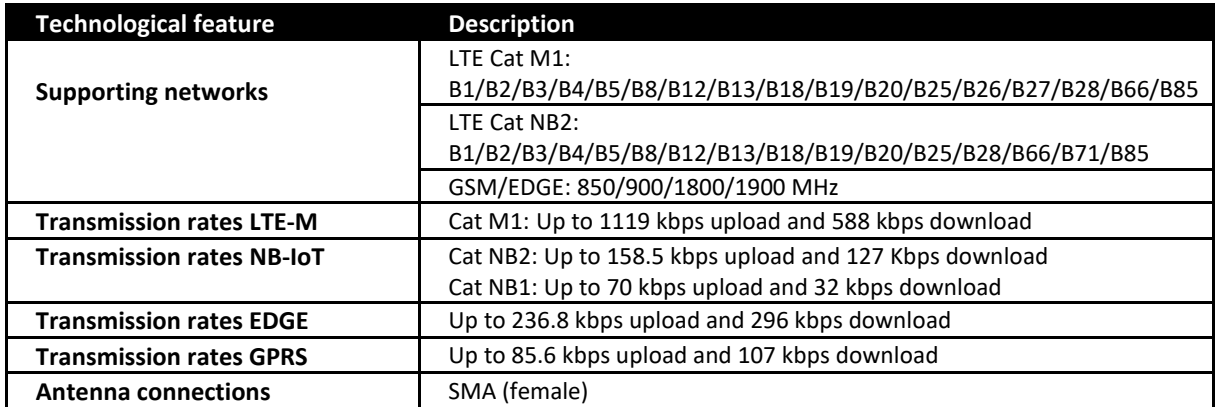

# <span id="page-6-4"></span>**Installation**

The MC55i-Q is a series of multi-mode LPWA modem supporting LTE Cat M1/Cat NB2/EGPRS and integrated GNSS.

**Please follow the instructions step by step and configure the settings for the SIM card. An incorrect PIN can lead to the SIM card being blocked.**

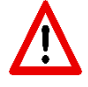

**Warning: user must be at least 20 cm away from the transmitting antenna during device long-term operation.**

# <span id="page-6-5"></span>**Antenna**

[Moun](https://simple.wikipedia.org/wiki/Danger)t the supplied antenna on the SMA connector of the MC55i-Q. Check whether there is s[uffic](https://simple.wikipedia.org/wiki/Danger)ient local network coverage from your mobile phone provider.

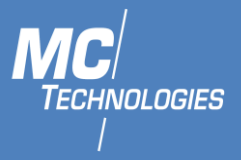

# **5.2 Power supply**

<span id="page-7-0"></span>The MC55i-Q is operated with a supply voltage of 8 - 30V DC. Please connect an external DC power supply with an output voltage of 8 - 30V DC to the power supply socket.

<span id="page-7-1"></span>Please connect the power supply unit to the power supply or switch on the power supply.

# **Configuration via Putty**

- 1. In Putty, "Serial" as a Connection type.
- 2. Choose the right Serial port for your USB-Serial connector.
- 3. Set the speed to "115200".
- 4. Expand the connection tab on the right side, then under "SSH" click on "Serial".
- 5. Set "Flow control" to "None"

# **Configuration via STTY**

<span id="page-7-2"></span>You can use "stty" to configure your "tty" and connect to the Modem using "cat" and "echo".

- 1. Using Command Prompt, give the command: stty -F /dev/ttyUSB0 -crtscts 115200 cs8 -cstopb -parenb -echo –echon1
- <span id="page-7-3"></span>2. Execute **cat /dev/ttyUSB0** in one terminal and **echo "AT+CSQ" >/dev/ttyUSB0** in another.

# **Configuration via Minicom**

You can use the Linux command line tool minicom to connect to the MC55i-Q.

1 Using Command Prompt, give the command:

#### minicom --device /dev/ttyUSB0 --baud 115200,8,N,1

2 Disable flow control by pressing CTRL+A followed by O to get into configuration. Then go down to "Serial port setup", press "Enter" to enter and press "F" do toggle "Hardware Flow Control"

The Modem will now respond to AT-Commands.

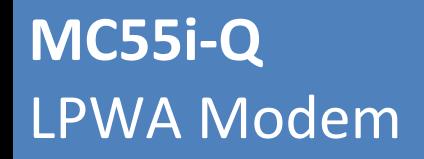

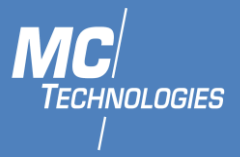

#### **Configuration via C/C++**

<span id="page-8-0"></span>The following snipped should help you in order to get a connection to the modem:

```
Portname = "/dev/ttyUSB0";
serial port = open(portname, O RDWR);
 // Check for errors
 if (serial port < 0)
fprintf(stderr, "Could not open %s: %s\n", portname, strerror(errno));
exit(EXIT_FAILURE);
 }
 // Create new termios struc, we call it 'tty' for convention
struct termios tty;
memset(&tty, 0, sizeof tty);
 // Read in existing settings, and handle any error
if (tcgetattr(serial_port, &tty) != 0) {
 fprintf(stderr, "Error %i from tcgetattr: %s\n", errno, strerror(errno));
 fprintf(stderr, "Could not get options for modem connection%s\n", portname);
exit(EXIT_FAILURE);
 }
tty.c cflag &= ~PARENB; // Clear parity bit, disabling parity
tty.cctlag &=
 ~CSTOPB; // Clear stop field, only one stop bit used in communication
tty.c cflag | = \csc 8; // 8 bits per byte
 tty.c_cflag &= ~CRTSCTS; // Disable RTS/CTS hardware flow control
 tty.cctlag |=
CREAD | CLOCAL; // Turn on READ & ignore ctrl lines (CLOCAL = 1)
 tty.c lflag &= ~ICANON;
tty.c_lflag &= ~ECHO; // Disable echo
 tty.c_lflag &= ~ECHOE; // Disable erasure
tty.c_lflag &= ~ECHONL; // Disable new-line echo
tty.c<sup>lflag &=</sup> ~ISIG; // Disable interpretation of INTR, OUIT
and SUSP
tty.c_iflag &= ~(IXON | IXOFF | IXANY); // Turn off s/w flow ctrl
tty.c_iflag &= ~(IGNBRK | BRKINT | PARMRK | ISTRIP | INLCR | IGNCR | ICRNL); // Disable 
any special handling of received bytes
tty.c oflag &= ~OPOST;// Prevent special interpretation of output bytes (e.g. // newline
chars)
tty.c oflag &= ~ONLCR; // Prevent conversion of newline to carriage return/line feed
tty.c<sup>-cc[VTIME] = 10; // Set timeout, returning as soon as any</sup>
// data is received.
tty.c_cc[VMIN] = 0;
// Set in/out baud rate to be 115200
cfsetispeed(&tty, B115200);
cfsetospeed(&tty, B115200);
 // Save tty settings, also checking for error
if (tcsetattr(serial_port, TCSANOW, &tty) != 0) {
fprintf(stderr, "Error %i from tcsetattr: %s\n", errno,
strerror(errno));
fprintf(stderr, "Could not set options for modem connection %s\n", portname);
exit(EXIT_FAILURE);
 }
```
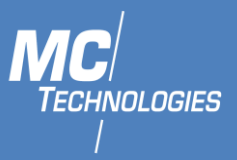

# <span id="page-9-0"></span>**Ports, display and operating elements**

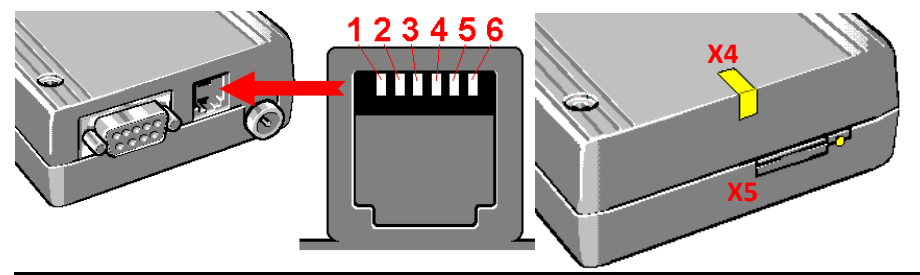

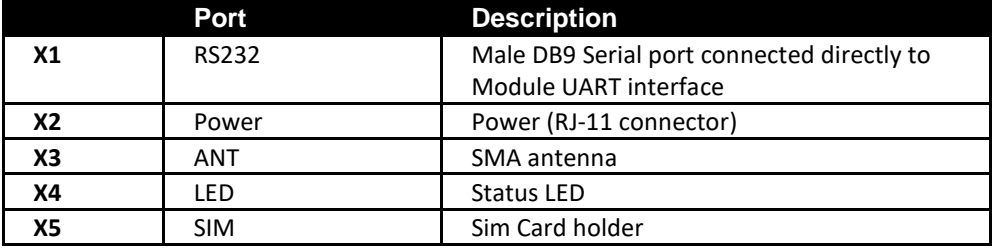

# <span id="page-9-1"></span>**6.1 Power Supply**

Connection to an AC power supply must be made by using a suitable power supply unit. The DC voltage must be between 8 and 30V, typical supply voltage is 12V.

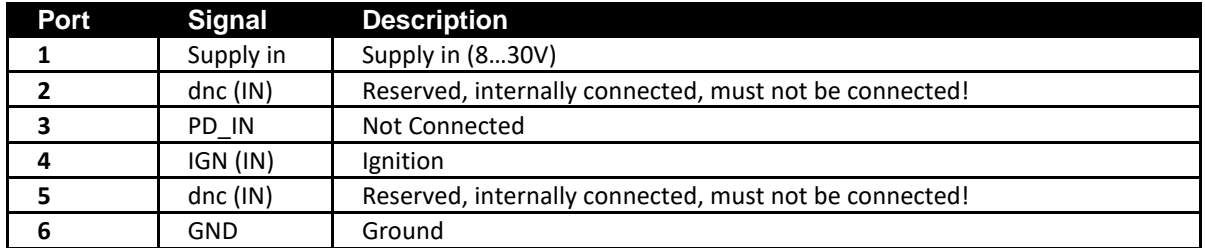

# **RS232**

<span id="page-9-2"></span>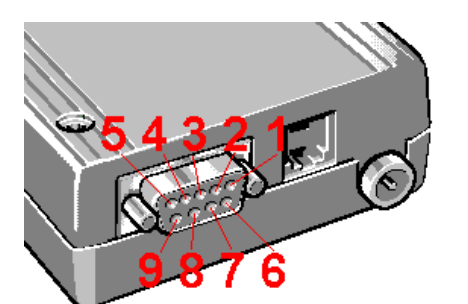

Standard DSUB-9 female connector for RS232 communication.

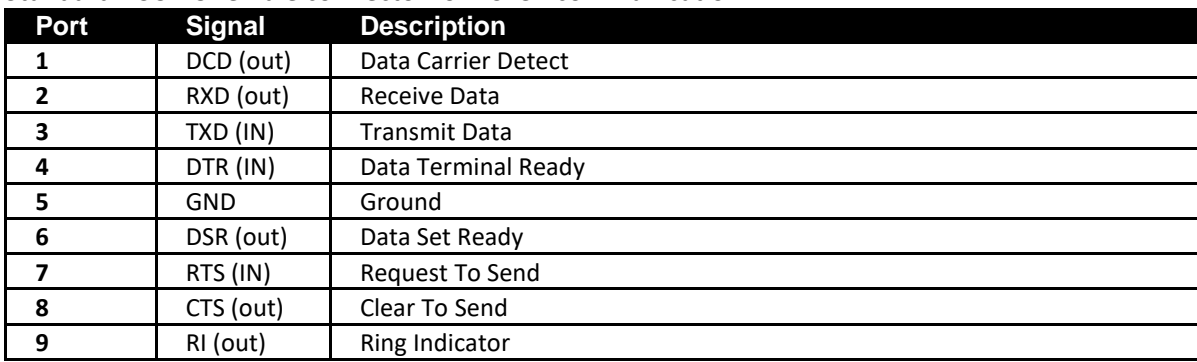

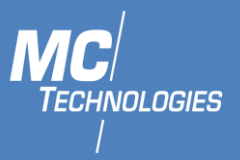

# **LED Indicators**

<span id="page-10-0"></span>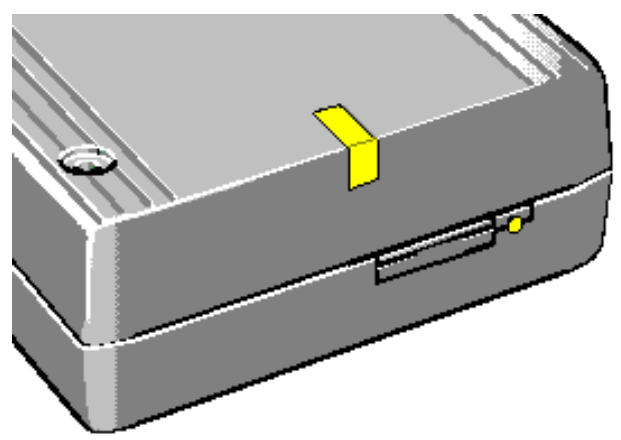

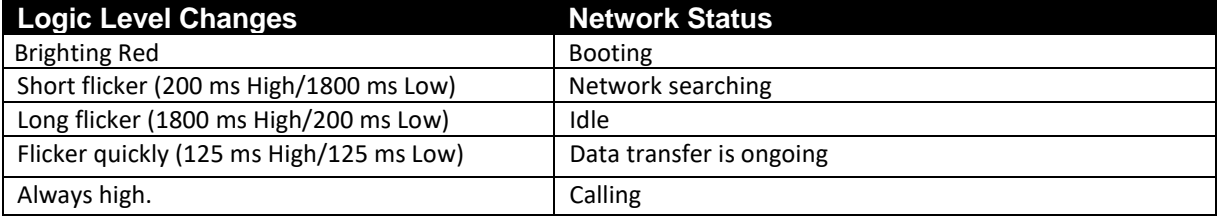

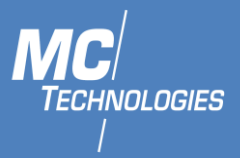

# <span id="page-11-0"></span>**AT Commands**

#### <span id="page-11-1"></span>**AT commands for SIM presence and status**

#### <span id="page-11-2"></span>**7.1.1 SIM Presence**

1. Enable the extended error codes to get a verbose format:

AT+CMEE=2 **OK** 

2. Now get the status of SIM presence:

```
AT+cpin?
+CME ERROR: SIM not inserted
```
Above AT command response indicates that SIM card is not present.

3. Verify that SIM is inserted properly and check again:

AT+cpin? +CPIN: READY **OK** 

When the SIM card is ready, above AT response will be received from the module.

# <span id="page-11-3"></span>**7.1.2 SIM PIN Status**

1. Get the status of SIM PIN:

AT+CPIN?

Pin status can be:

- READY: SIM PIN is already unlocked or lock has been disabled.
- SIM PIN: This means SIM PIN is locked and code is required.
- SIM PUK: Maximum number to retries to unlock has reached. PUK code is required from network provider
- 2. If SIM PIN is required enter the following command to unlock the SIM:

AT+CPIN="XXXX"

*Enter the SIM PIN instead of* XXXX

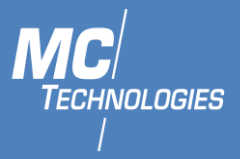

#### **Send SMS using AT commands**

#### <span id="page-12-1"></span><span id="page-12-0"></span>**7.2.1 Setting up the device**

• Activate SMS text mode using the following command:

AT+CMGF=1

• In text mode there are some additional parameters that can be set. Using the following command, we can read the current values:

AT+CSMP?

The device will respond with a string like this:

> +CSMP: 1,169,0,0  $>$  OK

The first value is a combination of some option bits:

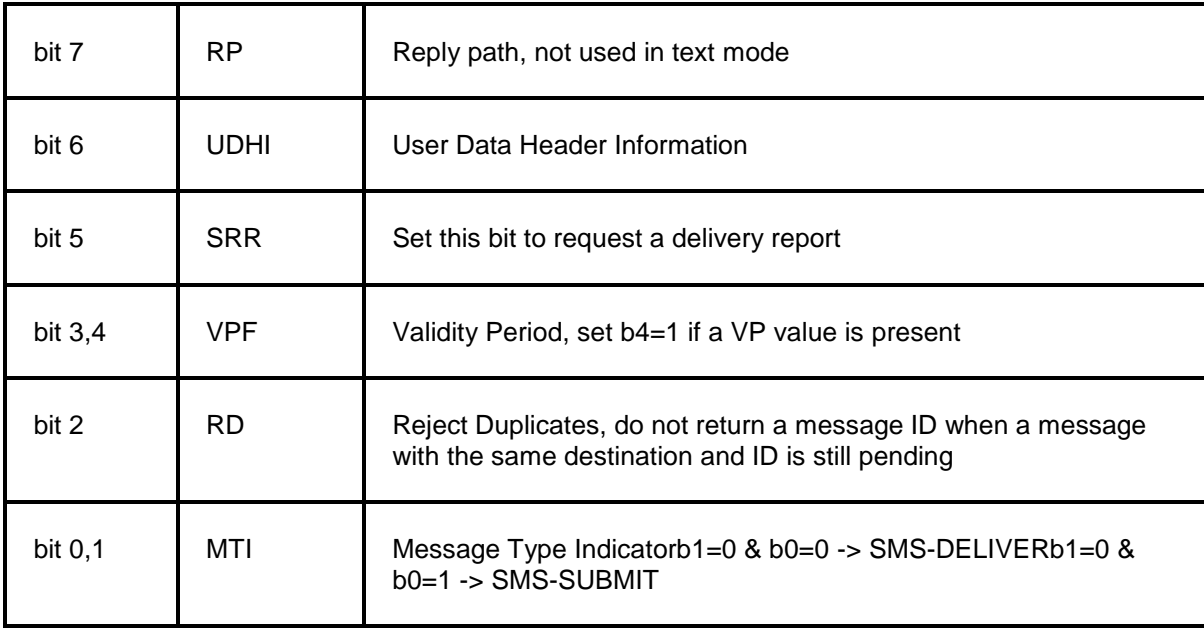

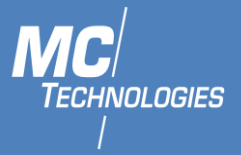

Bit 0 of the message is always set when sending messages (SMS-SUBMIT). So, the first value should be 1 or higher. The second parameter sets the Validity Period of the message. This value is encoded as follows:

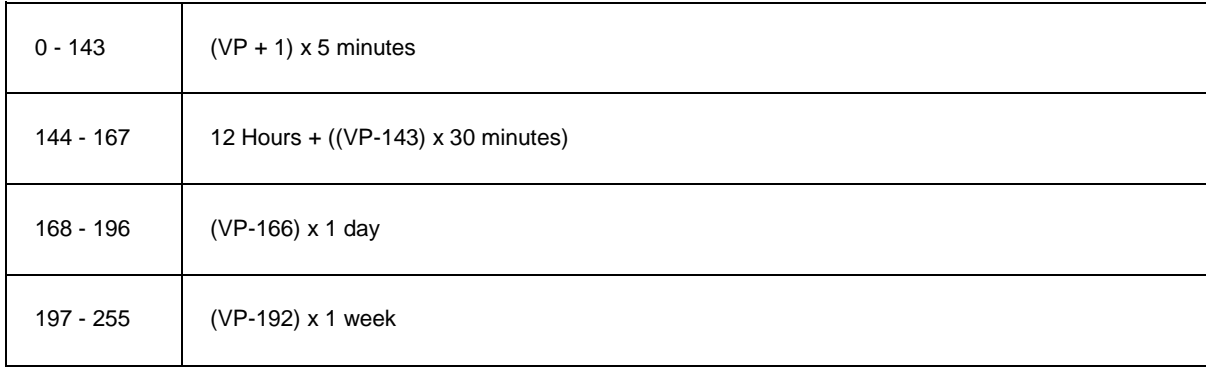

The third parameter contains the PID (Protocol Identifier). This parameter is only used for advanced messaging. The fourth parameter contains the DCS (Data Coding Scheme). This parameter is used to select the character set/message type. When setting the DCS parameter to '0' standard 7-bit text is sent. When setting this parameter to '16' the message is sent as a flash message.

To send a message with a validity period of 1 day, the parameters have to be set like this:

Bit 0 and 4 of the first field has to be set, so the first value will become  $1 + 16 = 17$ .

Send the following command to the modem to set these parameters:

AT+CSMP=17,167,0,16

If the modem responds with "OK", the modem is ready to send (flash) text messages with a validity period of 1 day.

#### <span id="page-13-0"></span>**7.2.2 Sending the message**

• To send the SMS message

AT+CMGS="+4917604069083"

- Replace the above phone number with the wanted phone number. The device will respond with:
	- $\ddot{\phantom{1}}$
- Type the message text and send the message using the <CTRL>-<Z> key combination:

> Test! <CTRL-Z> <wait> > +CMGS: 62 Message was sent correctly

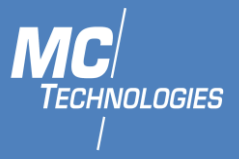

# <span id="page-14-0"></span>**7.2.3 Sending a Unicode SMS message**

To check whether your device supports this mode, just type the following command:

AT+CSCS=?

This command displays the code pages supported by the device. The device will respond like this:

+CSCS: ("IRA","GSM","UCS2")

If this string contains "HEX" or "UCS2", Unicode seems to be supported. To specify that you will use a UCS2 string to send the message, set the codepage to "UCS2" depending on the device response. In our example we will set the device to "UCS2":

AT+CSCS="UCS2"

Next, specify the correct DCS (Data Coding Scheme) for Unicode messages, which is 0x08. Set this value by changing the fourth parameter of the AT+CSMP command to '8':

AT+CSMP=1,167,0,8

The device is now ready to send messages as Unicode.

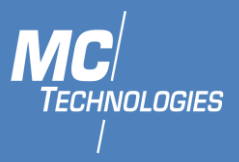

# <span id="page-15-0"></span>**Maintenance, repair and troubleshooting**

#### <span id="page-15-1"></span>**Maintenance**

<span id="page-15-2"></span>The product is maintenance-free and requires no special regular maintenance.

# **9.2 Troubleshooting**

If a fault occurs during operation of the product and you need assistance, please contact MC Technologies support. You can reach our support department by e-mail a[t support@mc](mailto:support@mc-technologies.net)[technologies.net.](mailto:support@mc-technologies.net)

#### 9.3 Repair

<span id="page-15-3"></span>Send defective products with a detailed error description to:

#### **MC Technologies GmbH, Kabelkamp 2, 30179 Hannover**

Before shipping the device:

- Call our support team and ask for an RMA (Return to Manufacturer Authorisation) number.
- Remove possibly inserted SIM cards.
- Back up the configurations on the device and any other data stored on it.
- Back up any applications running on the device.

#### <span id="page-15-4"></span>*It is not permitted to open the product for repair work or modifications.*

#### **Disposal**

#### <span id="page-15-5"></span>10.1 Return of the old equipment

In accordance with WEEE regulations, the return and recycling of old MC Technologies equipment for our customers is regulated as follows:

Please send your old devices carriage paid to the following address:

**MC Technologies GmbH -Entsorgung-Kabelkamp 2 30179 Hannover**